# **Guest and HA Application Monitoring Developer's Guide**

vSphere Guest SDK 9.10 and vSphere HA Application Monitoring for vSphere 6.0

This document supports the version of each product listed and supports all subsequent versions until the document is replaced by a new edition. To check for more recent editions of this document, see <http://www.vmware.com/support/pubs>.

EN-001431-04

# **vm**ware<sup>®</sup>

You can find the most up-to-date technical documentation on the VMware Web site at:

[http://www.vmware.com/support/](http://www.vmware.com/support)

The VMware Web site also provides the latest product updates.

If you have comments about this documentation, submit your feedback to:

[docfeedback@vmware.com](mailto:docfeedback@vmware.com)

Copyright © 2005–2016 VMware, Inc. All rights reserved. This product is protected by U.S[. and international copyright and](http://www.vmware.com/go/patents)  intellectual property laws. VMware products are covered by one or more patents listed at <http://www.vmware.com/go/patents>.

VMware is a registered trademark or trademark of VMware, Inc. in the United States and/or other jurisdictions. All other marks and names mentioned herein may be trademarks of their respective companies.

**VMware, Inc.** 3401 Hillview Ave. Palo Alto, CA 94304 www.vmware.com

# **Contents**

[About This Book 5](#page-4-0)

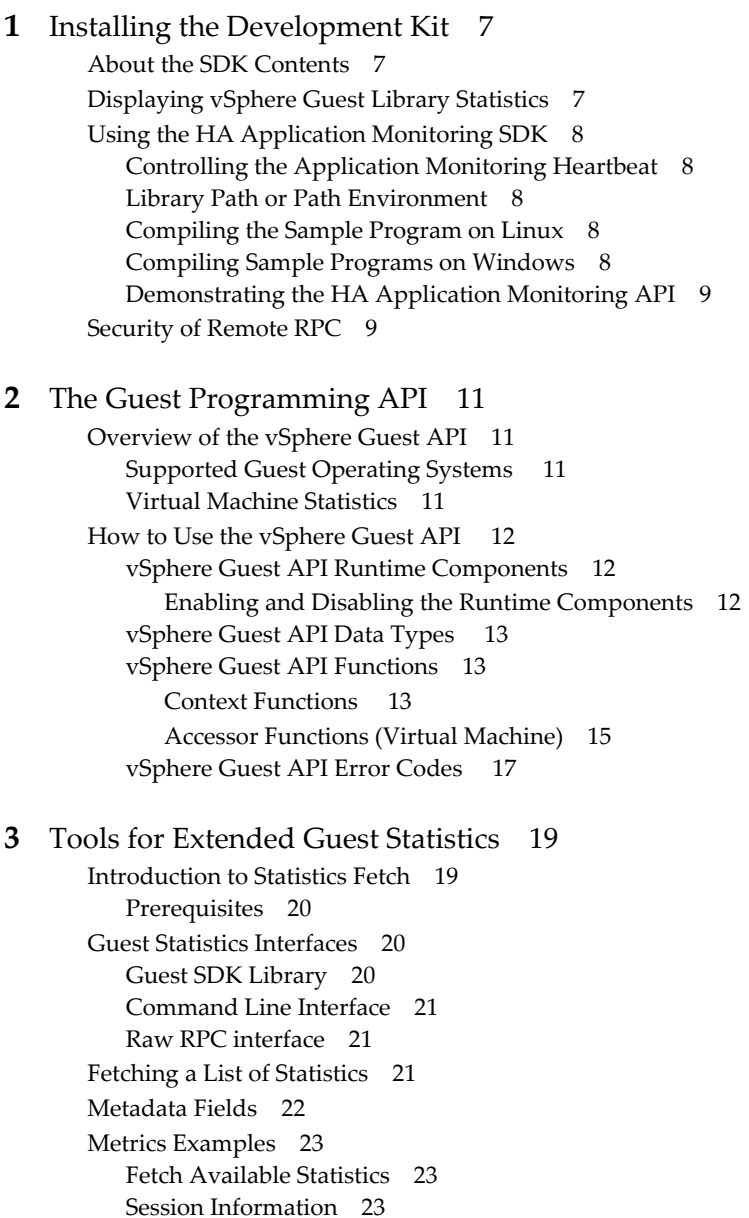

[Host Hardware 24](#page-23-0)

[CPU and Memory Statistics 24](#page-23-1)

[Storage Statistics 28](#page-27-0) [Network Statistics 28](#page-27-1)

**[4](#page-28-0)** [vSphere HA Application Monitoring 29](#page-28-1) [About vSphere HA 29](#page-28-2) [Prerequisites for HA Application Monitoring 30](#page-29-0) [Using the HA Application Monitoring APIs 30](#page-29-1)

[HA Application Monitoring API Functions 31](#page-30-0) [Code Sample for appmon.cpp 32](#page-31-0) [Calling the APIs from Your Application 32](#page-31-1) [HA Application Monitoring API Error Messages 33](#page-32-0)

[Index 35](#page-34-0)

# <span id="page-4-0"></span>**About This Book**

The *Guest and HA Application Monitoring Developer's Guide* provides information about developing applications using the VMware<sup>®</sup> Guest Application Programming Interface (API).

VMware provides several different software development kit (SDK) products, each of which targets different developer communities and platforms. This guide is intended for developers who want to retrieve information about the virtual machine and host hardware in which the application runs. The supported VMware platforms include ESX/ESXi 4.0, ESX/ESXi 4.1, ESXi 5.0, ESXi 5.1, ESXi 5.5, and ESXi 6.0.

#### **Revision History**

This book is revised with each release of the product or when necessary. A revised version can contain minor or major changes. [Table 1](#page-4-1) summarizes the significant changes in each version of this book.

| <b>Revision Date</b> | <b>Description</b>                                                                         |
|----------------------|--------------------------------------------------------------------------------------------|
| 25 Aug 2016          | Minor modifications to Note on ym.cpu.contention.cpu section.                              |
| 16 May 2016          | Corrected formulas for extended guest statistics; added esxtop comparison.                 |
| 22 Jun 2015          | Documented the vmware-appmonitor postAppState option and arguments.                        |
| 17 Apr 2015          | Added new chapter on fetching extended guest statistics.                                   |
| 29 Sept 2014         | Update for ESXi 6.0, with new section about security of Remote RPC.                        |
| 19 Sept 2013         | Update for ESXi 5.5, with new VMGuestAppMonitor PostAppState function.                     |
| 17 May 2012          | Added vSphere HA Application Monitoring, changed version number for VMware Tools 9.0.      |
| 24 Aug 2011          | Added information about compatibility with vSphere 5.0.                                    |
| 13 Jul 2010          | No new information, but revised to note support for VMware ESX 4.1.                        |
| 7 May 2009           | Revised manual for VMware ESX version 4.0.                                                 |
| 29 Nov 2007          | No new information, but revised to note support for VMware ESX 3.5 and ESX 3i version 3.5. |
| 18 Jul 2005          | Initial release of the VMware Guest SDK providing support for VMware ESX 3.0.              |

<span id="page-4-1"></span>**Table 1.** Revision History

#### **Intended Audience**

This book is intended for developers of software for vSphere high availability (HA) application monitoring, or for gathering statistics about guest operating systems.

#### **VMware Technical Publications Glossary**

VMware Technical Publications provides a glossary of terms that might be unfamiliar to you. For definitions of terms as they are used in VMware technical documentation go to<http://www.vmware.com/support/pubs>.

### **Document Feedback**

[VMware welcomes your suggestions for improving our documentation. Send your feedback to](mailto:docfeedback@vmware.com)  docfeedback@vmware.com.

# <span id="page-6-1"></span><span id="page-6-0"></span>**Installing the Development Kit**

Welcome to the VMware Guest and High Availability (HA) Application Monitoring software development kit. This chapter covers the following topics:

- ["About the SDK Contents" on page 7](#page-6-2)
- ["Displaying vSphere Guest Library Statistics" on page 7](#page-6-3)
- ["Using the HA Application Monitoring SDK" on page 8](#page-7-0)
- ["Security of Remote RPC" on page 9](#page-8-1)

#### <span id="page-6-2"></span>**About the SDK Contents**

The Guest and HA Application Monitoring SDK is available as a tarball for Linux or a ZIP file for Windows. Both have a similar directory structure, shown in [Table 1-1](#page-6-4), with minor differences for compilation.

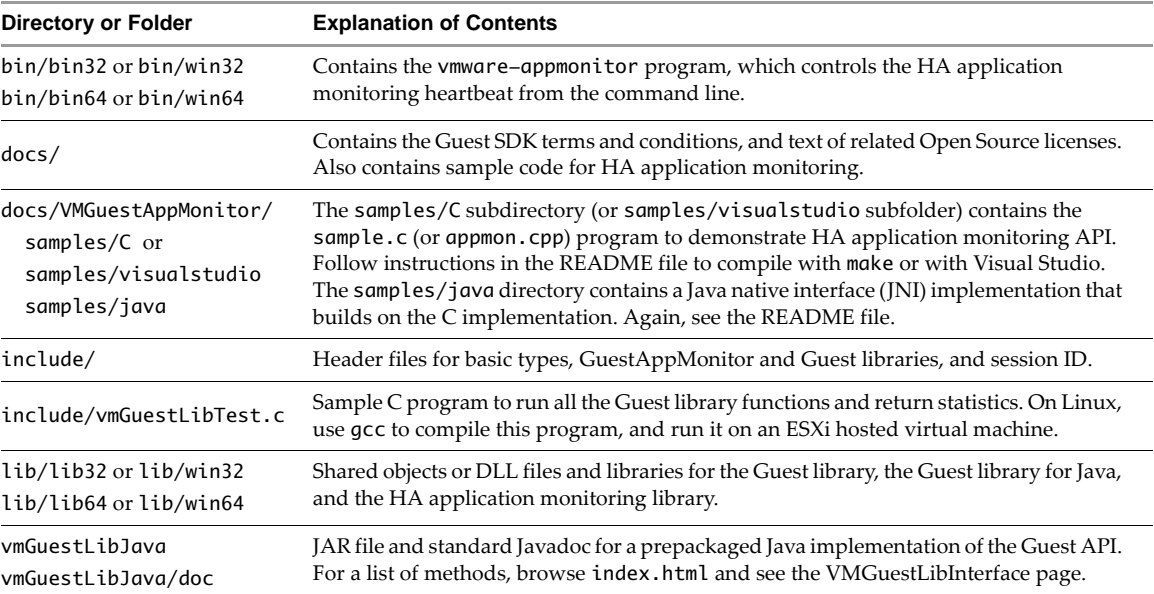

<span id="page-6-4"></span>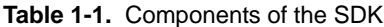

#### <span id="page-6-3"></span>**Displaying vSphere Guest Library Statistics**

On a Linux virtual machine hosted by ESX/ESXi 3.5 or later, go to the include directory and compile the vmGuestLibTest.c program. Then run the output program vmguestlibtest.

```
gcc -g -o vmguestlibtest -ldl vmGuestLibTest.c 
./vmguestlibtest
```
Guest statistics appear repeatedly until you interrupt the program.

#### <span id="page-7-0"></span>**Using the HA Application Monitoring SDK**

This section provides a short introduction to the HA Application Monitoring SDK. You need information in [Chapter 4, "vSphere HA Application Monitoring," on page 29](#page-28-3) to proceed further.

SDK function definitions and simple documentation are in the vmGuestAppMonitorLib.h include file.

#### <span id="page-7-1"></span>**Controlling the Application Monitoring Heartbeat**

To run HA application monitoring programs, the virtual machine's host must be running ESX/ESXi 4.1 or later, and application monitoring must have been enabled when configuring HA.

You can enable heartbeats with the compiled vmware-appmonitor program. Usage is as follows:

vmware-appmonitor { enable | disable | markActive | isEnabled | getAppStatus | postAppState }

- enable Enable application heartbeat so vSphere HA starts listening and monitoring the heartbeat count from this guest virtual machine. The heartbeats should be sent at least once every 30 seconds.
- disable Disable the application heartbeat so vSphere HA stops listening to heartbeats from this guest.
- markActive This starts sending the actual heartbeat every 30 seconds or less.
- isEnabled Indicates whether the heartbeat monitoring was enabled.
- getAppStatus Gets the status of the application, either Green, Red, or Gray.
- postAppState Posts the state of the application. Arguments may be:
	- appStateOk Sends an "Application State is OK" signal to the HA agent running on the host.
	- appStateNeedReset Sends an "Immediate Reset" signal to the HA agent running on the host.

#### <span id="page-7-2"></span>**Library Path or Path Environment**

On Linux, set your LD\_LIBRARY\_PATH environment to the install location of GuestSDK/lib/lib32 or lib64. On Windows, you can set your PATH environment, but it is probably easier to copy vmware-appmonitor to the same folder as the DLL files.

#### <span id="page-7-3"></span>**Compiling the Sample Program on Linux**

You need a C compiler and the make program.

- 1 Go to the docs/VMGuestAppMonitor/samples/C directory.
- 2 Run the make command.

On a 64-bit machine you might want to change lib32 to lib64 in the makefile.

- 3 Set LD\_LIBRARY\_PATH as described above.
- 4 Run the sample program. See below for program usage.

./sample

#### <span id="page-7-4"></span>**Compiling Sample Programs on Windows**

You need Visual Studio 2008 or later.

- 1 Go to the docs/VMGuestAppMonitor/samples/visualstudio folder.
- 2 Open the appmon.vcproj file and build the solution.
- 3 Click **Debug > Start Debugging** to run appmon.exe. See below for program usage.

#### <span id="page-8-0"></span>**Demonstrating the HA Application Monitoring API**

The sample program enables HA application monitoring and sends a heartbeat every 15 seconds. Once the program is running, typing Ctrl+C displays three choices:

- s stop sending heartbeats and exit the program. This should cause a reset of the virtual machine.
- d disable application monitoring and exit the program. This does not cause a reset.
- c continue sending heartbeats.

#### <span id="page-8-1"></span>**Security of Remote RPC**

Guest RPC is a communication channel between the guest operating system and its VMX, or virtual machine executable, the user space component of virtual infrastructure. The VMM, or virtual machine monitor, is the kernel space component.

<span id="page-8-2"></span>In the ESXi 6.0 release, Guest RPC was reimplemented on top of VMCI Sockets.

To enforce security for both the Guest SDK and the HA Application Monitoring SDK, allowing only root and Administrator access to the functions provided by the SDK, on ESXi 6.0 hosts you can edit the . vmx file for the respective virtual machine and set the secure authentication parameter as follows:

guest\_rpc.rpci.auth.app.APP\_MONITOR = TRUE

If you do not need to enforce security and want to allow non-root and non-Administrator users to access functions in the Guest and HA Application Monitoring SDK, the secure authentication parameter must not appear in the .vmx file, or it must be set FALSE.

Guest and HA Application Monitoring Developer's Guide

# <span id="page-10-1"></span><span id="page-10-0"></span>**The Guest Programming API 22**

The VMware Guest API provides functions that you can use in a program that runs in the guest operating system environment on a VMware ESX/ESXi host. This guide includes the following topics:

- ["Overview of the vSphere Guest API" on page 11](#page-10-2)
- "How to Use the vSphere Guest API" on page 12

## <span id="page-10-6"></span><span id="page-10-2"></span>**Overview of the vSphere Guest API**

The vSphere Guest API provides functions that management agents and other software can use to collect data about the state and performance of a VMware virtual machine. The Guest API provides fast access to resource management information, without the need for authentication.

The Guest API provides read-only access. You can read data using the API, but you cannot send control commands. To issue control commands, use the vSphere Web Services SDK. For more information, see the *VMware vSphere Web Services SDK Programming Guide* and the *VMware vSphere API Reference*, which are available on the VMware developer support Web site.

The version number of this Guest API release is 9.0 to match the version number of VMware Tools.

#### <span id="page-10-7"></span><span id="page-10-3"></span>**Supported Guest Operating Systems**

<span id="page-10-9"></span><span id="page-10-5"></span>The vSphere Guest API software runs on most Windows or Linux guest operating systems supported by the various versions of ESX and ESXi.

See the *VMware Compatibility Guide* for a list of supported guest operating system versions. This guide is now located at [http://www.vmware.com/resources/compatibility](http://www.vmware.com/resources/compatibility/search.php?action=base&deviceCategory=software) in Web format.

The Guest API does not support the following guest operating system environments:

- Windows 95 and Windows 98.
- Windows NT 4.0. For Windows NT 4.0 you must use Guest SDK 3.5, which you can find by going to http://www.vmware.com/support/developer/guest-sdk and selecting an old release.

#### <span id="page-10-8"></span><span id="page-10-4"></span>**Virtual Machine Statistics**

With the Guest API, you can monitor various statistics about the virtual machine. You can use this information to retrieve scheduling and resource usage information about the environment. With the help of these statistics, a virtual machine can immediately react to changes in its virtual environment at the application layer.

The following list shows some of the information that you can retrieve through the vSphere Guest API:

- Amount of memory reserved for the virtual machine.
- Amount of memory being used by the virtual machine.
- Upper limit of memory available to the virtual machine.
- Number of memory shares assigned to the virtual machine.
- Maximum speed to which the virtual machine's CPU is limited.
- Reserved rate at which the virtual machine is allowed to execute. An idling virtual machine might consume CPU cycles at a much lower rate.
- Number of CPU shares assigned to the virtual machine.
- Elapsed time since the virtual machine was last powered on or reset.
- CPU time consumed by a particular virtual machine. When combined with other measurements, you can estimate how fast the virtual machine's CPUs are running compared to the host CPUs.

**IMPORTANT** The API uses a handle that provides access to the statistics. The handle also is a mechanism to determine whether the API can provide accurate information. (Certain events, such a migrating a virtual machine with VMotion™, temporarily make it impossible to provide accurate information.)

#### <span id="page-11-7"></span><span id="page-11-0"></span>**How to Use the vSphere Guest API**

The vSphere Guest API defines functions and data types that you use to extract virtual machine data. This section covers the following topics:

- **T** ["vSphere Guest API Runtime Components" on page 12](#page-11-1)
- ["vSphere Guest API Data Types " on page 13](#page-12-0)
- ["vSphere Guest API Functions" on page 13](#page-12-1)
- ["vSphere Guest API Error Codes " on page 17](#page-16-0)

#### <span id="page-11-10"></span><span id="page-11-1"></span>**vSphere Guest API Runtime Components**

<span id="page-11-4"></span><span id="page-11-3"></span>To use the vSphere Guest API, the runtime components must be installed in the guest operating system. The runtime components are dynamically loaded binary modules for 32-bit and 64-bit guests. When you install VMware Tools, the vSphere Guest API runtime components are installed automatically. You can also download them from [http://www.vmware.com/download/sdk/guest\\_sdk.html](http://www.vmware.com/download/sdk/guest_sdk.html).

To make the vSphere Guest API functions available to your program, use your program's standard methods to load the library.

- <span id="page-11-12"></span> In a Windows guest operating system, the library file is vmGuestLib.dll. The import library file is vmGuestLib.lib.
- In a Linux guest operating system, the library file is libvmGuestLib.so.

<span id="page-11-11"></span><span id="page-11-9"></span><span id="page-11-8"></span>**IMPORTANT** If you are using a Security-Enhanced Linux (SELinux) guest operating system, the security policies might interfere with dynamic loading of libvmGuestLib.so. Refer to documentation about SELinux policy configuration.

The vSphere Guest SDK includes the test program vmGuestlibTest.c. If you are using a Windows environment, you must rebuild the test program. The vmGuestLib.dll library file is a non-Unicode DLL. In Microsoft Visual Studio, build the test program vmGuestlibTest.c as a non-Unicode executable so that the program can access the DLL at runtime.

#### <span id="page-11-6"></span><span id="page-11-2"></span>**Enabling and Disabling the Runtime Components**

<span id="page-11-5"></span>The vSphere Guest API runtime components are enabled by default (disable = "FALSE"). To disable the runtime components, use the configuration editor in the vSphere Client to edit the configuration file for the virtual machine. The virtual machine must be powered off before you can use the configuration editor.

- 1 In the vSphere Client window, right-click the virtual machine in the machine list.
- 2 In the drop-down menu, select **Edit Settings**.
- 3 In the Virtual Machine Properties window, click the **Options** tab.
- 4 In the list of "Advanced" settings, select **General**.
- 5 Click **Configuration Parameters**.
- 6 In the Configuration Parameters window, add the following line or, if the file already contains the disable configuration setting, set the value to **TRUE**:

isolation.tools.guestlibGetInfo.disable = "TRUE"

<span id="page-12-5"></span>The default value for the disable setting is **FALSE**. The default setting enables the runtime components. Reinstalling VMware Tools does not affect the disable setting. If you disable the vSphere Guest API and then reinstall VMware Tools, the vSphere Guest API continues to be unavailable until you change the guestLibGetInfo.disable configuration setting to **FALSE**.

#### <span id="page-12-0"></span>**vSphere Guest API Data Types**

The vSphere Guest API uses the data types listed in [Table 1](#page-12-3) to support access to virtual machine data.

<span id="page-12-7"></span><span id="page-12-6"></span>

| Data Type        | <b>Description</b>                                                                                                    |
|------------------|----------------------------------------------------------------------------------------------------|
| VMGuestLibHandle | Reference to virtual machine data. VMGuestLibHandle is defined in vmGuestLib.h.                                                                                                    |
| VMSessionID      | Unique identifier for a session. The session ID changes after a virtual machine is<br>migrated using VMotion, suspended and resumed, or reverted to a snapshot. Any of<br>these events is likely to render any information retrieved with this API invalid. You<br>can use the session ID to detect those events and react accordingly. For example, you<br>can refresh and reset any state that relies on the validity of previously retrieved<br>information. |
|                  | Use VMGuestLib GetSessionId to obtain a valid session ID. A session ID is<br>opaque. You cannot compare a virtual machine session ID with the session IDs from<br>any other virtual machines. You must always call VMGuestLib_GetSessionId after<br>calling VMGuestLib_UpdateInfo.                                                                                                    |
|                  | VMSessionID is defined in vmSessionId.h.                                                                                                    |
| VMGuestLibError  | Status code that indicates success or failure. Each function returns a<br>VMGuestLibError code. For information about specific error codes, see "vSphere"<br>Guest API Error Codes" on page 17. VMGuestLibError is an enumerated type<br>defined in vmGuestLib.h.                                                                                                    |

<span id="page-12-8"></span><span id="page-12-3"></span>**Table 1.** Data Types

#### <span id="page-12-9"></span><span id="page-12-1"></span>**vSphere Guest API Functions**

The vSphere Guest SDK contains the header file vmGuestLib.h. This file declares the functions and data types that you use to call the vSphere Guest API. The following sections describe the vSphere Guest API functions:

- ["Context Functions " on page 13](#page-12-2)
- ["Accessor Functions \(Virtual Machine\)" on page 15](#page-14-0)

#### <span id="page-12-4"></span><span id="page-12-2"></span>**Context Functions**

The vSphere Guest API provides a set of functions that initialize and manipulate the context in which the Guest API operates. Before your application can use the accessor functions to retrieve information about a virtual machine, use the following functions to initialize the vSphere Guest API environment.

- 1 Call the VMGuestLib\_OpenHandle function to obtain a handle for accessing information about the virtual machine. The guest library handle is a parameter to every Guest API function.
- 2 Call the VMGuestLib\_UpdateInfo function to update the information available through the handle.
- 3 Call the VMGuestLib\_GetSessionId function to retrieve a session ID.

[Example 1](#page-13-0) shows a C code fragment that illustrates the function calls for initialization. (The code fragments in this section do not perform error handling. For information about error handling, see "vSphere Guest API [Error Codes " on page 17.](#page-16-0))

<span id="page-13-0"></span>**Example 1.** Initializing the vSphere Guest API Environment

VMGuestLibHandle glHandle; VMGuestLibError glError; VMSessionId sid = 0; glError = VMGuestLib\_OpenHandle(&glHandle); glError = VMGuestLib\_UpdateInfo(glHandle); glError = VMGuestLib\_GetSessionId(glHandle, &sid);

You can use the session ID to detect changes that invalidate previously retrieved data. [Example 2](#page-13-1) shows a code fragment that illustrates how to use the session ID to detect stale data. (The ResetStats function in the following fragment represents application code to handle the session change.)

<span id="page-13-1"></span>**Example 2.** Detecting Stale Data

```
VMGuestLibHandle glHandle;
VMGuestLibError glError;
VMSessionId oldSid;
VMSessionId newSid;
/* [...code here would access data based on an existing, valid session ID (oldSid)...] */
/* Update the library, get the session ID, and compare it to the previous session ID */glError = VMGuestLib_UpdateInfo(glHandle);
glError = GuestLib_GetSessionId(glHandle, &newSid);
if (oldSid != newSid) {
    ResetStats();
     oldSid = newSid;
}
```
[Table 2](#page-13-2) lists the context functions for creating and releasing handles, updating information, and obtaining session IDs.

<span id="page-13-6"></span><span id="page-13-5"></span><span id="page-13-4"></span><span id="page-13-3"></span>

| <b>Function</b>         | <b>Description</b>                                                                                                    |
|-------------------------|----------------------------------------------------------------------------------------------------|
| VMGuestLib_OpenHandle   | Gets a handle for use with other vSphere Guest API functions. The guest library<br>handle provides a context for accessing information about the virtual machine.<br>Virtual machine statistics and state data are associated with a particular guest library<br>handle, so using one handle does not affect the data associated with another handle. |
| VMGuestLib_CloseHandle  | Releases a handle acquired with VMGuestLib_OpenHandle.                                                                                                    |
| VMGuestLib_UpdateInfo   | Updates information about the virtual machine. This information is associated with<br>the VMGuestLibHandle.                                                                                                    |
|                         | VMGuestLib_UpdateInfo requires similar CPU resources to a system call and<br>therefore can affect performance. If you are concerned about performance, minimize<br>the number of calls to VMGuestLib_UpdateInfo.                                                                                                    |
|                         | If your program uses multiple threads, each thread must use a different handle.<br>Otherwise, you must implement a locking scheme around update calls. The vSphere<br>Guest API does not implement internal locking around access with a handle.                                                                                                    |
| VMGuestLib GetSessionId | Retrieves the VMSessionID for the current session. Call this function after calling<br>VMGuestLib_UpdateInfo. If VMGuestLib_UpdateInfo has never been called,<br>VMGuestLib_GetSessionId returns VMGUESTLIB_ERROR_NO_INFO.                                                                                                    |

<span id="page-13-2"></span>**Table 2.** Open, Close, and Update Functions

#### <span id="page-14-3"></span><span id="page-14-0"></span>**Accessor Functions (Virtual Machine)**

<span id="page-14-4"></span>Accessor functions retrieve information about a virtual machine. When you call an accessor function, you pass a guest library handle (type VMGuestLibHandle) to the function. If the function is successful, it returns the requested data as an output parameter. The function return value is an error code (type VMGuestLibError) that indicates success or failure. [Example 3](#page-14-1) shows a C code fragment that illustrates an example of calling VMGuestLib\_GetCpuLimitMHz to retrieve the processor limit available to the virtual machine.

<span id="page-14-1"></span>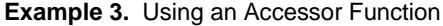

uint32 cpuLimitMHz =  $0$ ; glError = VMGuestLib\_GetCpuLimitMHz(glHandle, &cpuLimitMHz);

When a call completes successfully, the function returns the value VMGUESTLIB\_ERROR\_SUCCESS. Unsuccessful calls return error codes that contain an appropriate description as part of the error code name. For details, see ["vSphere Guest API Error Codes " on page 17.](#page-16-0)

<span id="page-14-5"></span>Call VMGuestLib\_UpdateInfo once to refresh all statistics before calling an accessor function or a series of accessor functions.

<span id="page-14-16"></span><span id="page-14-15"></span><span id="page-14-14"></span><span id="page-14-13"></span><span id="page-14-12"></span><span id="page-14-11"></span><span id="page-14-10"></span><span id="page-14-9"></span><span id="page-14-8"></span><span id="page-14-7"></span><span id="page-14-6"></span>

| <b>Function</b>                  | <b>Description</b>                                                                                                    |
|----------------------------------|----------------------------------------------------------------------------------------------------|
| VMGuestLib_GetCpuLimitMHz        | Retrieves the upper limit of processor use in MHz available to the virtual<br>machine. For information about setting the CPU limit, see "Limits and<br>Reservations" on page 16.                                                                                                    |
| VMGuestLib_GetCpuReservationMHz  | Retrieves the minimum processing power in MHz reserved for the virtual<br>machine. For information about setting a CPU reservation, see "Limits and<br>Reservations" on page 16.                                                                                                    |
| VMGuestLib_GetCpuShares          | Retrieves the number of CPU shares allocated to the virtual machine. For<br>information about how an ESX server uses CPU shares to manage virtual<br>machine priority, see the <i>vSphere Resource Management Guide</i> .                                                                                                    |
| VMGuestLib_GetCpuStolenMs        | Retrieves the number of milliseconds that the virtual machine was in a<br>ready state (able to transition to a run state), but was not scheduled to run.                                                                                                    |
| VMGuestLib_GetCpuUsedMs          | Retrieves the number of milliseconds during which the virtual machine<br>has used the CPU. This value includes the time used by the guest<br>operating system and the time used by virtualization code for tasks for this<br>virtual machine. You can combine this value with the elapsed time<br>(VMGuestLib_GetElapsedMs) to estimate the effective virtual machine<br>CPU speed. This value is a subset of elapsedMs.                                                                                                    |
| VMGuestLib_GetElapsedMs          | Retrieves the number of milliseconds that have passed in the virtual<br>machine since it last started running on the server. The count of elapsed<br>time restarts each time the virtual machine is powered on, resumed, or<br>migrated using VMotion. This value counts milliseconds, regardless of<br>whether the virtual machine is using processing power during that time.<br>You can combine this value with the CPU time used by the virtual machine<br>(VMGuestLib_GetCpuUsedMs) to estimate the effective virtual machine<br>CPU speed. cpuUsedMS is a subset of this value. |
| VMGuestLib_GetHostProcessorSpeed | Retrieves the speed of the ESX system's physical CPU in MHz.                                                                                                    |
| VMGuestLib_GetMemActiveMB        | Retrieves the amount of memory the virtual machine is actively using-its<br>estimated working set size.                                                                                                    |
| VMGuestLib_GetMemBalloonedMB     | Retrieves the amount of memory that has been reclaimed from this virtual<br>machine by the vSphere memory balloon driver (also referred to as the<br>"vmmemctl" driver).                                                                                                    |
| VMGuestLib_GetMemLimitMB         | Retrieves the upper limit of memory that is available to the virtual<br>machine. For information about setting a memory limit, see "Limits and<br>Reservations" on page 16.                                                                                                    |
| VMGuestLib_GetMemMappedMB        | Retrieves the amount of memory that is allocated to the virtual machine.<br>Memory that is ballooned, swapped, or has never been accessed is<br>excluded.                                                                                                    |

<span id="page-14-2"></span>**Table 3.** Accessor Functions for Virtual Machine Data

<span id="page-15-8"></span><span id="page-15-7"></span><span id="page-15-6"></span><span id="page-15-5"></span><span id="page-15-4"></span><span id="page-15-3"></span><span id="page-15-2"></span><span id="page-15-1"></span>

| VMGuestLib_GetMemOverheadMB    | Retrieves the amount of "overhead" memory associated with this virtual<br>machine that is currently consumed on the host system. Overhead<br>memory is additional memory that is reserved for data structures required<br>by the virtualization layer.                                                                                                    |
|--------------------------------|----------------------------------------------------------------------------------------------------|
| VMGuestLib_GetMemReservationMB | Retrieves the minimum amount of memory that is reserved for the virtual<br>machine. For information about setting a memory reservation, see "Limits"<br>and Reservations" on page 16.                                                                                                    |
| VMGuestLib_GetMemSharedMB      | Retrieves the amount of physical memory associated with this virtual<br>machine that is copy-on-write (COW) shared on the host.                                                                                                    |
| VMGuestLib_GetMemSharedSavedMB | Retrieves the estimated amount of physical memory on the host saved<br>from copy-on-write (COW) shared guest physical memory.                                                                                                    |
| VMGuestLib_GetMemShares        | Retrieves the number of memory shares allocated to the virtual machine.<br>For information about how an ESX server uses memory shares to manage<br>virtual machine priority, see the vSphere Resource Management Guide.                                                                                                    |
| VMGuestLib_GetMemSwappedMB     | Retrieves the amount of memory that has been reclaimed from this virtual<br>machine by transparently swapping guest memory to disk.                                                                                                    |
| VMGuestLib_GetMemTargetSizeMB  | Retrieves the size of the target memory allocation for this virtual machine.                                                                                                    |
| VMGuestLib_GetMemUsedMB        | Retrieves the estimated amount of physical host memory currently<br>consumed for this virtual machine's physical memory.                                                                                                    |
| VMGuestLib_GetResourcePoolPath | Retrieves the path name of the resource pool to which the virtual machine<br>belongs on the ESX system where it is running.                                                                                                    |
|                                | VMGuestLib_GetResourcePoolPath uses an additional parameter to<br>determine the size of the path name output string buffer.                                                                                                    |
|                                | VMGuestLibError VmGuestLib_GetResourcePoolPath(<br>VMGuestLibHandle handle,<br>*bufferSize,<br>size_t<br>*pathBuffer );<br>char                                                                                                    |
|                                | handle is an input parameter specifying the guest library handle.<br>bufferSize is an input/output parameter. It is a pointer to the size of the<br>pathBuffer in bytes. If bufferSize is not large enough to accommodate the<br>path (including a NULL terminator), the function returns<br>VMGUESTLIB_ERROR_BUFFER_TOO_SMALL. In this case, the function<br>uses the buffer Size parameter to return the number of bytes required for<br>the string. |
|                                | pathBuffer is an output parameter. It is a pointer to a buffer that receives<br>the resource pool path string. The path string is NULL-terminated.<br>For information about using resource pools, see the $vSphere$ Resource<br>Management Guide.                                                                                                    |

**Table 3.** Accessor Functions for Virtual Machine Data (Continued)

For more information about ESX resource management, see the *vSphere Resource Management Guide*, available on the VMware Web site.

#### <span id="page-15-0"></span>**Limits and Reservations**

You use the Guest API to retrieve information about limits and reservations for CPU and memory. To set limits and reservations, you can use either the vSphere Client or the vSphere API. Setting limits and reservations on a virtual machine ensures that resources are available to that machine and to other virtual machines that draw resources from the same resource pool.

To use the vSphere Client to set limits or reservations:

- 1 In the vSphere Client window, click on the **Resource Allocation** tab.
- 2 In either the CPU or Memory section, click **Edit**.
- 3 In the Virtual Machine Properties Window, click on the **Resources** tab.
- 4 Select either the CPU or Memory setting.
- 5 Use the slider controls to set limits or reservations.

For more information, see the help for the vSphere Client.

To use the vSphere API to set limits or reservations, call the **ReconfigVM\_Task** method. In the method call, use the **VirtualMachineConfigSpec** data object to set the **cpuAllocation** or **memoryAllocation** property. These properties are of type **ResourceAllocationInfo** type, which has **limit** and **reservation** properties. For more information, see the VMware vSphere API Reference Documentation.

#### <span id="page-16-0"></span>**vSphere Guest API Error Codes**

Each vSphere Guest API function returns an error code. If successful, the returned error code is VMGUESTLIB\_ERROR\_SUCCESS. If the function is unable to complete its task, the error code provides information for diagnosing the problem.

Use the VMGuestLib\_GetErrorText function to retrieve the error text associated with a particular error code. When you call the function, pass the error code to the function; VMGuestLib\_GetErrorText returns a pointer to a string containing the error text.

[Example 4](#page-16-1) shows error handling. The C code fragment declares a guest library handle and calls the function VMGuestLib\_OpenHandle. If the call is not successful, the code calls VMGuestLib\_GetErrorText and displays the error text.

<span id="page-16-1"></span>**Example 4.** Error Handling

```
VMGuestLibHandle glHandle;
glError = VMGuestLib_OpenHandle(&glHandle);
if (glError != VMGUESTLIB_ERROR_SUCCESS) {
    printf("OpenHandle failed: %s\n", VMGuestLib_GetErrorText(glError));
}
```
[Table 4](#page-16-2) lists all error codes defined for the vSphere Guest API.

<span id="page-16-2"></span>**Table 4.** Error Codes

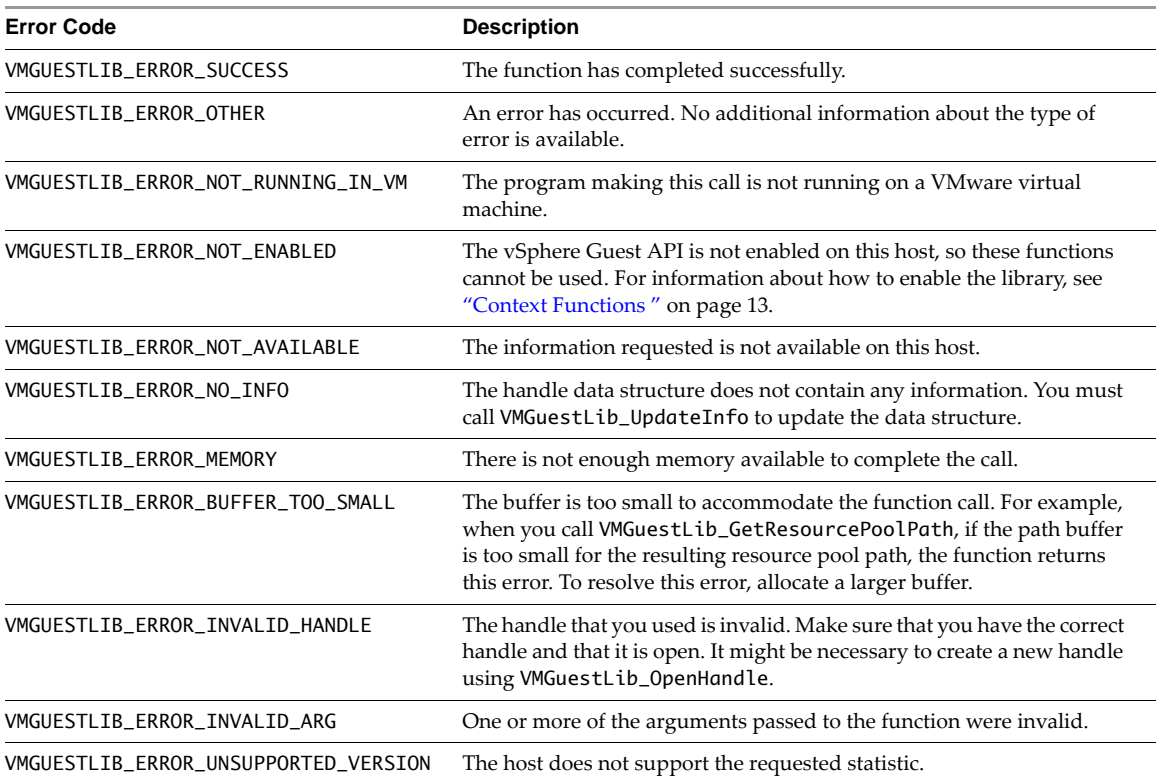

Guest and HA Application Monitoring Developer's Guide

# <span id="page-18-1"></span><span id="page-18-0"></span>**Tools for Extended Guest Statistics 3**

This chapter contains the following sections:

- ["Introduction to Statistics Fetch" on page 19](#page-18-2)
- ["Guest Statistics Interfaces" on page 20](#page-19-1)
- ["Fetching a List of Statistics" on page 21](#page-20-2)
- ["Metadata Fields" on page 22](#page-21-0)
- ["Metrics Examples" on page 23](#page-22-0)

As of the vSphere 6.0 release, VMware Tools have expanded support for guest statistics. Rather than offering a fixed set of statistics after calling VMGuestLib\_UpdateInfo(), a larger and extensible set of statistics are available by calling VMGuestLib\_StatGet(), or through the CLI.

#### <span id="page-18-2"></span>**Introduction to Statistics Fetch**

The statistics fetch implementation returns semi-structured data in a variety of formats for use within a guest operating system. Four encodings are supported:

- 1 text simple key-value pairs
- 2 XML eXtensible Markup Language fragment
- 3 JSON JavaScript Object Notation
- 4 YAML Yet Another Markup Language, a human-readable JSON superset intended for data transmission

Statistics are intended to be accurate only within the current session. A session represents a powered-on virtual machine running on a single ESXi host. Sessions may be discontinuous across session changes, so monotonically-increasing metrics may decrease. New seesions may result from suspending a virtual machine, reverting to a snapshot, vMotion, or certain types of hot-plug operations. It is up to the consumer of statistics to notice that the session has changed and deal with numerical discontinuities.

Guest statistics are supported for troubleshooting and support only. Specifically:

- Individual metrics are not guaranteed to be forward or backward compatible. Programs using these metrics are expected to tolerate incompatibility, and are cautioned against programming practices that could break when a metric behaves differently.
- Metrics may be added, removed, or modified to have a different meaning. For example: co-stop time changed meaning between ESXi 4.1 and ESXi 5.0.
- VMware reserves the right to make changes, but will try to avoid gratuitous changes. Most changes will still provide equivalent information, but possibly in a different form that better reflects the ESXi host implementation providing the metrics.

This support declaration is similar to the compatibility guarantee for the esxtop command, whose statistics the Guest SDK reflects. See https://communities.vmware.com/docs/DOC-9279 for details about esxtop.

#### <span id="page-19-0"></span>**Prerequisites**

Before you start, be sure to install the latest version of VMware Tools in all relevant virtual machines.

For extended guest statistics, you must have VMware Tools version 9.10 or later installed in a virtual machine running on an ESXi 6.0 or later host. There is no minimum virtual hardware version. Version 9.10 was released with vSphere 6.0. Earlier ESXi hosts return no data for extended statistics requests, and earlier VMware Tools lack extended statistics. If statistics are unavailable, a code indicates that the requested item is unsupported.

#### <span id="page-19-1"></span>**Guest Statistics Interfaces**

You have a choice of three interfaces to fetch the new statistics: the guest SDK library, CLI, or raw RPC.

#### <span id="page-19-2"></span>**Guest SDK Library**

The Guest SDK library now offers two new functions, get and free.

#### **VMGuestLib\_StatGet**

```
/* Semi-structured hypervisor statistics collection, for troubleshooting.
 */
VMGuestLibError
VMGuestLib_StatGet(const char *encoding, // IN
                    const char *stat, // IN<br>char **reply, // OUT
                    char **reply,
                     size_t *replySize); // OUT
```
- encoding "text" or "xml" or "json" or "yaml" if not specified, "text" is the default.
- stat the statistic to print. See examples below.
- reply a pointer which will be set to a buffer containing the formatted reply. All current formats return null-terminated C strings, but future formats may not; the caller should treat the buffer as binary unless the format is known. The buffer must later be freed by a call to VMGuestLib\_StatFree().
- replySize a pointer which will receive the size of data in the buffer.

#### **VMGuestLib\_StatFree**

To free the memory returned by VMGuestLib\_StatGet, call VMGuestLib\_StatFree().

void

**VMGuestLib\_StatFree**(char \*reply, size\_t replySize);

- reply the pointer that was supplied by the reply parameter of VMGuestLib\_StatGet().
- replySize the size that was supplied by the replySize parameter of VMGuestLib\_StatGet().

[Example 3-1](#page-19-3) shows these two function calls used in a sample routine:

#### <span id="page-19-3"></span>**Example 3-1.** C code with StatGet and StatFree functions

```
/*
 * Retrieves semi-structured statistics on ESXi host.
 */
static int
StatGetRaw(const char *encoding, // IN<br>const char *stat, // IN
            const char *stat, // IN<br>const char *param) // IN
            const char *param)
{
    int exitStatus = EXIT_SUCCESS;
    VMGuestLibError glError;
    char *result = NULL;
    size_t resultSize = 0;
    char *arg = g_strdup_printf("%s %s", stat, param);
    glError = VMGuestLib_StatGet(encoding, arg, &result, &resultSize);
    if (glError != VMGUESTLIB_ERROR_SUCCESS) {
       exitStatus = EX_TEMPFAIL;
```

```
 } else {
      g_print("%*s", (int)resultSize, result);
 }
   VMGuestLib_StatFree(result, resultSize);
   g_free(arg);
    return exitStatus;
```
#### <span id="page-20-0"></span>**Command Line Interface**

}

The command name varies with each of the three OS types available, but all three have a -v option to show the VMware Tools version number.

Linux: vmware-toolbox-cmd stat raw <encoding> <stat> Mac: vmware-tools-cli stat raw <encoding> <stat> Windows: VMwareToolboxCmd.exe stat raw <encoding> <stat>

These commands are provided for debugging and scripting; the implementation is a wrapper on top of the VMGuestLib\_StatGet() call described above.

#### <span id="page-20-1"></span>**Raw RPC interface**

The raw RPC interface varies for one of the three OS types available.

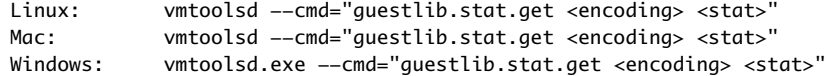

This is a raw form of the statistics API. Function calls or CLI are preferred.

#### <span id="page-20-2"></span>**Fetching a List of Statistics**

To fetch a list of statistics, you make a query with no statistics name supplied (in other words, no argument, NULL, or ""). The returned buffer contains a list of available metric categories. The list can be emitted in any of four supported formats. The text format is recommended for user interaction; machine-parsable formats xml, json, and yaml are recommended for program interaction.

The following examples use the CLI to demonstrate. The C language API works similarly. In the first example, the virtual machine has three disks and two network interfaces.

**Example 3-2.** Return list of statistics

```
$ vmware-toolbox-cmd stat raw
session 
host 
resources 
vscsi ide0:0
vscsi scsi0:0
vscsi scsi0:2
vnet 00:0c:29:1e:23:f3
vnet 00:0c:29:1e:23:f4
```
The second example fetches a specific statistic (**vscsi scsi0:0**) taken from the first example.

**Example 3-3.** Get I/O statistics for a device

```
$ vmware-toolbox-cmd stat raw text vscsi scsi0:0
num.reads = 12605num.writes = 1039
size.reads = 533612032
size.writes = 14279680
latency.reads = 1944173239
latency.writes = 102025122
```
#### <span id="page-21-0"></span>**Metadata Fields**

When appearing in machine-parsable formats, numeric statistics have these self-describing metadata fields:

- units What the numbers mean. Example values:
	- packets, bytes, KB for kilobytes, us for microseconds, and others as appropriate.
- type Indicates how the number should be interpreted:
	- static The value is for configuration and is not expected to change frequently. For instance: a reservation, or the maximum CPU speed.
	- instant Instantaneous measurement of the current value. Expected to go up or down over time. For instance: current memory usage.
	- accumulate Continuous sum of all data over time. Non-decreasing. The statistics consumer is expected to compute the difference between two values at different times and convert it into a rate. For instance: CPU time used, bytes sent, memory swapped in.

Four examples below show the same statistic, encoded in different formats:

```
Example 3-4. Text
```

```
$ vmware-toolbox-cmd stat raw text vnet 00:0c:29:1e:23:f3
size.txt = 38137num.rx = 10920size.rx = 1312789
reservation = 0limit = -1
```
#### **Example 3-5.** YAML

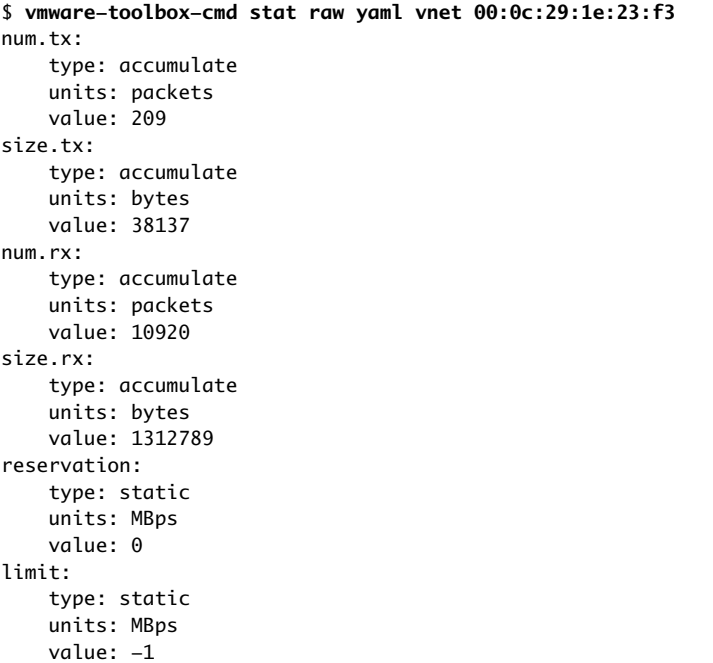

**Example 3-6.** XML (formatted here for presentation)

```
$ vmware-toolbox-cmd stat raw xml vnet 00:0c:29:1e:23:f3
<metrics session="4004861987670969122">
    <metric name="num.tx" type="accumulate" units="packets">209</metric>
    <metric name="size.tx" type="accumulate" units="bytes">38137</metric>
   <metric name="num.rx" type="accumulate" units="packets">10992</metric>
   <metric name="size.rx" type="accumulate" units="bytes">1322161</metric>
   <metric name="reservation" type="static" units="MBps">0</metric>
    <metric name="limit" type="static" units="MBps">-1</metric>
```
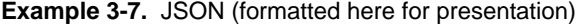

```
$ vmware-toolbox-cmd stat raw json vnet 00:0c:29:1e:23:f3
{"num.tx":{"type":"accumulate","units":"packets","value":209},
 "size.tx":{"type":"accumulate","units":"bytes","value":38137},
 "num.rx":{"type":"accumulate","units":"packets","value":11068},
 "size.rx":{"type":"accumulate","units":"bytes","value":1331791},
 "reservation":{"type":"static","units":"MBps","value":0},
"limit":{"type":"static","units":"MBps","value":-1}}
```
#### <span id="page-22-0"></span>**Metrics Examples**

The examples below use the default "text" format for readability. For actual programming, you probably will use one of the machine-parsable formats (XML, JSON, or YAML).

#### <span id="page-22-1"></span>**Fetch Available Statistics**

The statistics command with no parameters fetches a list of available statistics:

```
$ vmware-toolbox-cmd stat raw
session
host
resources
vscsi scsi0:0
vnet 00:0c:29:1e:23:f3
```
- session the current session. This changes infrequently. Session changes can cause discontinuities.
- host information about the current hypervisor and hardware on which the virtual machine is running.
- resources the CPU and memory utilization of this virtual machine.
- **vscsi** <name> storage statistics for a specific virtual disk, where <name> is the internal name in the virtual machine's configuration file. The library does not aggregate storage statistics across disks.
- vnet <Ethernet Address> network statistics for a specific virtual NIC, where <Ethernet Address> is the MAC address currently programmed into the virtual NIC. The library does not aggregate network statistics across NICs.

For information about a specific statistic, type its name.

#### <span id="page-22-2"></span>**Session Information**

```
$ vmware-toolbox-cmd stat raw text session
session = 4004861987670969122
uptime = 1036293956version = VMware ESX 6.0.0 build-12345
provider =
uuid.bios = 56 4d 2c 53 43 56 66 8e-7c 05 fd 7e 51 1e 23 f3
```
Sessions change for a virtual machine with power on, suspend, revert to snapshot, vMotion, reset, or when it experiences some type of hot-plug. Statistics may be discontinuous across a session change. The reason for a session change, or whether session change constitutes a host change, is not exposed to virtual machines.

- session a cryptographically strong random number indicating the current session. Expected to contain at least 63 bits of entropy. Changes with every session.
- uptime microseconds since the last session change, as measured by the host.
- version string representation of the hypervisor version. Not expected to be parsed. A guest should never change its behavior based on the hypervisor version or build number.
- provider string representing the provider. Set by the ExtraConfig tools.guestlib.stat.provider and intended for use by vSphere providers such as vCloud Air. Opaque contents defined by the provider.

 uuid.bios – the virtual machine's SMBIOS UUID, cached at boot time. VMware maintains the SMBIOS UUID as a component of guest licensing: migrating a VM retains the same UUID while cloning a VM generates a different UUID. The algorithm to generate new UUIDs varies from release to release. The vSphere API permits changing a VM's UUID. Although vSphere prevents unintentional UUID duplication, it allows deliberate UUID duplication, since legitimate workflows (such as lab environments) often require duplicated UUIDs.

#### <span id="page-23-0"></span>**Host Hardware**

In the next example, only the first two values are provided by default. A virtual machine with ExtraConfig tools.guestlib.enableHostInfo = TRUE (a non-default setting) supplies the remaining values.

```
$ vmware-toolbox-cmd stat raw text host
```

```
host.cpu.processorMHz = 2399
host.cpu.coresPerPkg = 4
host.cpu.packages = 2host.cpu.cores = 8host.cpu.threads = 16
host.dmi.product = ProLiant ML350 G6
host.dmi.vendor = HP
```
- host.cpu.processorMHz nominal processor speed. Other metrics, such as vm.cpu.used below, are normalized to this speed.
- host.cpu.coresPerPkg actual cores per socket, not including hyperthreads. Useful for determining cache effects and other aspects of socket sharing. Information is also available with CPUID instruction. Note that vSphere does not implement virtual hyperthreads.
- host.cpu.packages number of CPU sockets on the host (non-default).
- host.cpu.cores number of cores on the host across all sockets, not including hyperthreads (non-default).
- host.cpu.threads number of logical CPUs on the host across all sockets, including hyperthreads (non-default).
- host.dmi.product "product" field in the host SMBIOS data (non-default).
- host.dmi.vendor "vendor" field in the host SMBIOS data (non-default).

Host information (dmi.product and dmi.vendor) and total capacity are hidden by default, because this information is considered sensitive and not relevant to virtual machine execution. VMware discourages use of such information, but permits it to be made available to help with support.

#### <span id="page-23-1"></span>**CPU and Memory Statistics**

For implementation reasons, a virtual machine tracks CPU and memory resources slightly differently. CPU resources, including NUMA, indicate virtualization overhead, shown with vm. prefix. Memory resources are broken out by guest memory, shown with guest. prefix, and by overhead memory, with ovhd. prefix. Future implementations may add additional metrics.

This example shows various CPU and memory statistics:

```
$ vmware-toolbox-cmd stat raw text resources
vm.cpu.reserved = 4798
vm.cpu.limit = 11995
vm.cpu.used = 224057517
vm.cpu.contention.cpu = 65606184
vm.cpu.contention.mem = 1488848
vm.numa.local = 1837248
vm. numa.remote = 0guest.mem.reserved = 204800
quest.mem.limit = 1536000
guest.mem.mapped = 1810144
guest.mem.consumed = 1521680
guest.mem.swapped = 3236
guest.mem.ballooned = 27104
quest.mem.swapIn = 3416
guest.mem.swapOut = 6588
```
ovhd.mem.swapped =  $0$ ovhd.mem.swapIn =  $0$ ovhd.mem.swapOut =  $0$ 

- vm.cpu.reserved (static) MHz of current CPU type reserved. Covers all virtual CPU plus overheads, so for example a 2 virtual CPU machine would need 2x host.cpu.processorMHz to be fully reserved. Overheads are insignificant except during transient conditions such as taking a backup snapshot or during a vMotion. Default 0.
- vm.cpu.limit (static) MHz that the virtual machine will not exceed. Default –1 means unlimited.
- vm.cpu.used (cumulative) microseconds of CPU time used by this virtual machine. Equivalent to esxtop %USED. See ["Comparison to esxtop" on page 26](#page-25-0) for details.
- vm.cpu.contention.cpu = (cumulative) CPU time the virtual machine could have run, but did not run due to CPU contention. This metric includes time losses due to hypervisor factors, such as overcommit. Specific sources of contention vary widely from release to release. See ["Comparison to esxtop" on page 26](#page-25-0) for details about calculating CPU contention.
- vm.cpu.contention.mem (cumulative) CPU time the virtual machine could have run, but did not run due to memory contention. This metric includes losses due to swapping. Equivalent to esxtop %SWPWT.
- vm.numa.local (instantaneous) KB of memory currently local, sum across the VM's NUMA nodes.
- vm.numa.remote (instantaneous) KB of memory currently remote, sum across the VM's NUMA nodes.
- guest.mem.reserved (static) KB of memory reserved for the guest. This indicates memory that will never be ballooned or swapped. Default is 0.
- guest.mem.limit (static) KB of memory the guest must operate within. Default –1 means unlimited.
- guest.mem.mapped (instantaneous) KB of memory currently mapped into the guest; that is, memory the guest can access with zero read latency. This metric represents memory use from a guest perspective.
- guest.mem.consumed (instantaneous) KB of memory used to provide current mapped memory. This may be lower than mapped due to ballooning, memory sharing, or future optimizations. This metric represents memory use from a host perspective. The difference between guest.mem.mapped and guest.mem.consumed is additional memory made available due to hypervisor optimizations.
- guest.mem.swapped (instantaneous) KB of memory swapped to disk. A fully reserved virtual machine should never see memory swapped out in steady-state usage. Transient conditions, such as resume from memory-included snapshot, may show some swap usage.
- guest.mem.ballooned (instantaneous) KB of memory deliberately copied on write (COWed) to zero in the guest, to reduce memory usage.
- guest.mem.swapIn (cumulative) KB of memory swapped in for the current session.
- guest.mem.swapOut (cumulative) KB of memory swapped out for the current session.
- ovhd.mem.swapped (instantaneous) KB of overhead memory currently swapped.
- ovhd.mem.swapIn (cumulative) KB of overhead memory swapped in for the current session.
- ovhd.mem.swapOut (cumulative) KB of overhead memory swapped out for the current session.

#### **Expected values for some of the statistics**

- vm.cpu.contention.mem usually < 1%, anything greater indicates memory overcommit.
- vm.cpu.contention.cpu < 5% of incremental time during undercommit, < 50% of incremental time at normal levels of overcommit. vSphere is tuned to perform best when somewhat overcommitted.
- When contention is < 5%, performance will be deterministic but the host is not fully utilized.
- When contention is between 5% and 50%, the host is becoming fully utilized (maximum CPU throughput) but individual virtual machines may see less deterministic performance.
- vm.numa.local Expected to match guest.memory.mapped. Transient conditions such as NUMA rebalance may cause this to temporarily decrease, then return to normal as memory is migrated.
- vm.numa.remote Expected to be approximately zero in non-overcommitted scenarios.
- guest.mem.mapped Expected to equal configured guest memory; may be smaller if virtual machine has yet to access all its memory.
- guest.mem.consumed Expected to be approximately equal to configured guest memory; will be smaller if host memory is overcommitted.
- guest.mem.swapped Expected to be zero. Non-zero indicates non-graceful memory overcommit.
- quest.mem.ballooned Expected to be zero. Non-zero indicates graceful memory overcommit.
- ovhd.mem.swapped Expected to be zero. Non-zero indicates memory overcommit.

#### **Equations for CPU and memory metrics**

- session uptime = vm.cpu.used + vm.cpu.contention.cpu + vm.cpu.contention.mem + CPU idle time
- configured memory size =  $quest$  mem.mapped +  $quest$  mem.swapped +  $(memory not yet touched)$
- configured memory size = vm.numa.local + vm.numa.remote (another formula for arriving at the same statistic above)
- guest.mem.mapped = guest.mem.consumed + guest.mem.ballooned + (other copy-on-write sources)

#### <span id="page-25-0"></span>**Comparison to esxtop**

Individual reasons for lack of vCPU progress are available to vSphere administrators (using either esxtop or the vSphere API) but are hidden from the guest OS to preserve isolation between the virtual machine and the configuration of the infrastructure upon which it runs. The guest sees only an aggregate metric.

- vm.cpu.used is equivalent to the esxtop statistic %USED for a virtual machine.
- vm.cpu.contention.cpu is equivalent to

(%RDY – %MLMTD) + %MLMTD + %CSTP + %WAIT + (%RUN – %USED)

- $\blacksquare$  (%RDY %MLMTD) represents time the guest could not run due to host CPU overutilization. Note that %RDY includes %MLMTD, which is why it is subtracted before being added.
- %MLMTD represents time the guest could not run due to administrator-configured resource limits. ESXi 6.0 and earlier did not add %MLMTD to this computation; this is fixed in the next major release.
- %CSTP represents time the guest could not run due to uneven vCPU progress.
- %WAIT represents time the guest could not run due to hypervisor overheads.
- (%RUN %USED) corrects for any frequency scaling of the host CPU.
- vm.cpu.contention.mem is equivalent to %SWPWT.

See https://communities.vmware.com/docs/DOC-9279 for details about esxtop.

#### **Note on nominal CPU speed and CPU metrics**

The host.cpu.processorMHz metric (in the host section) reports a nominal speed, and the virtual machine CPU metrics are normalized to the processorMHz metric. Actual processor speed may be higher or lower depending on host power management.

Thus, a virtual machine may see vm.cpu.used exceed wall clock time due to Turbo Boost, or may see vm.cpu.used lag wall clock time due to power saving modes used in conjunction with idle guests. Actual processor speed is not available to the guest operating system, but is expected to be close to nominal clock speed when the guest is active. See http://www.vmware.com/files/pdf/techpaper/hpm-perf-vsphere55.pdf for more information about vSphere host power management.

Normalizing CPU metrics to nominal CPU speed allows the guest to avoid dependence on host power management settings.

#### **Note on vm.cpu.contention.cpu**

Using the Extended Guest Statistics discussed in this section, you can obtain a contention ratio by comparing contention time to actual time for a particular time interval. As contention time is reported as a sum across VCPUs, and wall time is reported for the entire virtual machine, the wall time must be scaled up by the number of VCPUs to normalize contention to a 0-100% range.

*Contention% = 100 \* (contention\_T2 – contention\_T1) / (VCPUs \* (time\_T2 – time\_T1))*

The vm.cpu.contention.cpu metric is analogous to "stolen time" as returned by VMGuestLib\_GetCpuStolenMs (see [Table 3, "Accessor Functions for Virtual Machine Data," on page 15](#page-14-2)), except "stolen time" excludes time the virtual machine did not run due to configured resource limits. Comparing this value to esxtop requires de-normalizing the contention ratio, because esxtop reports a sum of percentages across VCPUs. Thus:

((%RDY – %MLMTD) + %MLMTD + %CSTP + %WAIT + (%RUN *–* %USED)) ~= *Contention% \* VCPUs*

Due to sample aliasing where in-guest time samples and esxtop time samples do not occur simultaneously, instantaneous esxtop values will not match instantaneous in-guest statistics. Longer time samples or averaging values collected over time will produce more comparable results.

A contention value of < 5% is normal "undercommit" operating behavior, representing minor hypervisor overheads. A contention value > 50% is "excess overcommit" and indicates CPU resource starvation – the workload would benefit from additional CPUs or migrating virtual machines to different hosts. A contention value between 5% and 50% is "normal overcommit" and is more complicated. The goal of this metric is to allow direct measurement of the performance improvement that could be obtained by adding CPU resources.

[Figure 3-1](#page-26-0) illustrates these concepts.

<span id="page-26-0"></span>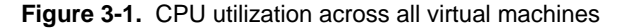

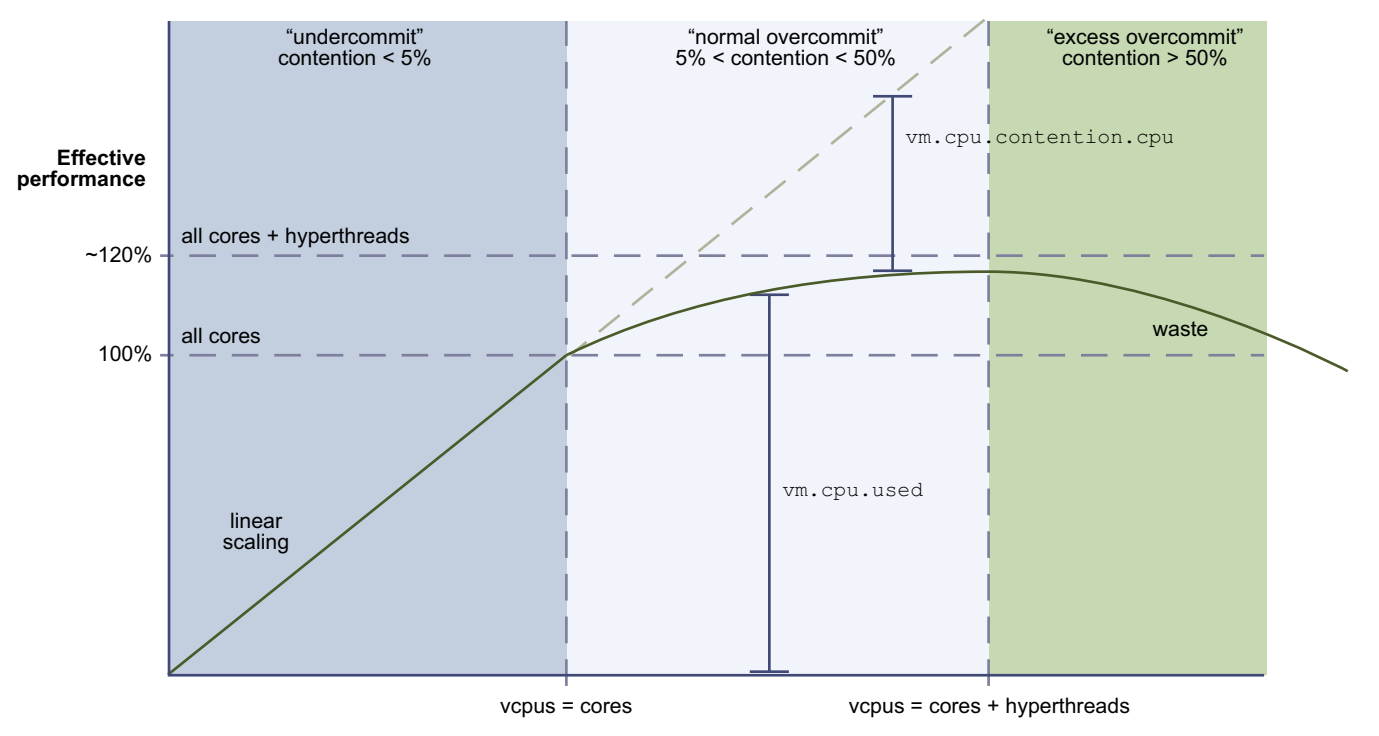

#### **CPU Utilization across all VMs**

VMware best practices describe the available CPU capacity of a host as equal to the number of cores (not including hyperthreads). Thus, a 16 core host with 2.0GHz processors has 16 cores \* 2000 MHz/core = 32000 MHz available compute capacity. When actual usage is below that calculated capacity, the hypervisor is "under committed" - the hypervisor is scaling linearly with load applied, and is wasting capacity.

As actual usage exceeds available compute capacity, the hypervisor begins utilizing hyperthreads for running virtual machines in order to keep performance degradation graceful. Maximum aggregate utilization occurs during this "normal overcommit" (between 5% and 50% contention) where each virtual machine sees somewhat degraded performance but overall system throughput still increases. In this "normal overcommit" region, adding load still improves overall efficiency, though at a declining rate. Eventually, all hyperthreads are fully utilized. Efficiency peaks and starts to degrade; this "excess overcommit" (>50% contention) indicates the workload would be more efficient if spread across more hosts for better throughput.

One specific scenario deserves special mention: the "monster VM" that attempts to give a single VM all available compute capacity. A VM configured to match the number of host cores (not including hyperthreads) will peak at the capacity of those cores (with < 5% contention) but at a performance about 20% lower than an equivalent physical machine utilizing all cores and hyperthreads. A VM configured to match the number of host threads (2x host cores) will peak at a performance level more analogous to a physical machine, but will

show about 40% contention (the upper end of "normal overcommit") running half the cores on hyperthreads. This contention metric indicates the load would run better on a larger host with additional cores, so it is technically "overcommitted" even though performance is better than a hypervisor running at full commit. This behavior is expected when attempting to run maximally sized virtual machines.

#### <span id="page-27-0"></span>**Storage Statistics**

The following example shows some I/O statistics:

```
$ vmware-toolbox-cmd stat raw text vscsi scsi0:0
num.reads = 12605num.writes = 1039
size.reads = 533612032
size.writes = 14279680
latency.reads = 1944173239
latency.writes = 102025122
```
- num.reads read commands.
- num.writes write commands.
- size.reads bytes read.
- $\blacksquare$  size.writes bytes written.
- latency.reads microseconds of all read commands.
- latency.writes microseconds of all write commands.

The read IOPs over the last 10 seconds can be calculated as:

(num.reads @ *TimeNow*) – (num.reads @ *Time10sec*) –––––––––––––––––––––––––––––––––––––––––––––

*TimeNow* – *Time10sec*

The average latency of reads over the last ten seconds can be calculated as:

(latency.reads @ *TimeNow*) – (latency.reads @ *Time10sec*)

–––––––––––––––––––––––––––––––––––––––––––––––––––––– (num.reads @ *TimeNow*) – (num.reads @ *Time10sec*)

#### <span id="page-27-1"></span>**Network Statistics**

Reservation and limit are only supported on DVS (Distributed Virtual Switch) or "opaque" (NSX) switch types; they are not supported on the default VSS switch type. Between reservation and limit, bandwidth is allocated on a share-based system, which is not meaningful to expose to a guest.

```
$ vmware-toolbox-cmd stat raw text vnet 00:0c:29:1e:23:f3
num.txt = 209size.txt = 38137num.rx = 10920size.rx = 1312789
reservation = 0limit = -1 num.tx – number of packets transmitted.
```
- size.tx bytes transmitted.
- num.rx number of packets received.
- size.rx bytes received.
- reservation guaranteed minimum bandwidth for this vNIC.
- limit maximum bandwidth allowed for this vNIC.

# <span id="page-28-3"></span><span id="page-28-1"></span><span id="page-28-0"></span>**vSphere HA Application Monitoring 4**

This chapter discusses the vSphere High Availability (HA) Application Monitoring and the following topics:

- ["About vSphere HA" on page 29](#page-28-2)
- ["Prerequisites for HA Application Monitoring" on page 30](#page-29-0)
- ["Using the HA Application Monitoring APIs" on page 30](#page-29-1)
- ["HA Application Monitoring API Error Messages" on page 33](#page-32-0)

#### <span id="page-28-2"></span>**About vSphere HA**

The vSphere High Availability (HA) feature for ESXi hosts in a cluster provides protection for a guest OS and its applications, by restarting the virtual machine if a guest OS or application failure occurs. The HA feature provides this reset capability through two different mechanisms:

- <span id="page-28-6"></span>1 VM Monitoring – Guest OS heartbeats issued by the VMware Tools process.
- 2 Application Monitoring Heartbeats issued by a program that uses the HA Application Monitoring SDK to communicate with the VMware Tools process and the vSphere HA agent. This mechanism involves local monitoring by the program to avoid the overhead of sending messages to and from vCenter Server.

<span id="page-28-5"></span>[Figure 4-1](#page-28-4) depicts the monitoring and reset capability of host and virtual machine.

<span id="page-28-4"></span>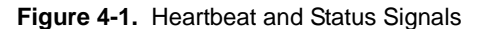

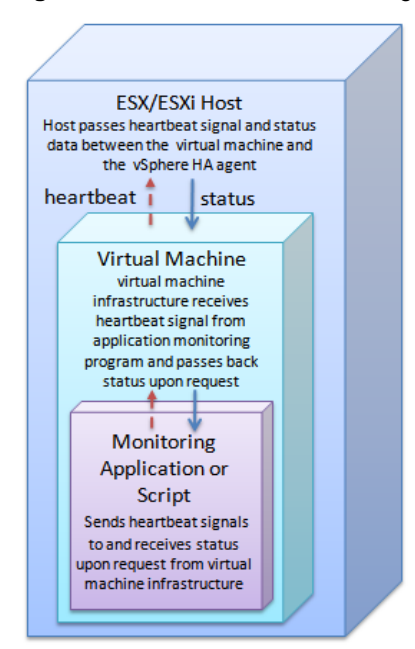

Additionally in vSphere 5.5 and later, the in-guest agent can set state to indicate it needs an immediate reset. This can be done without enabling heartbeats. The HA Application monitoring facility can reset the guest OS when ready to do so, if the in-guest agent has not changed state to say reset is no longer needed.

Using the HA Application Monitoring SDK, developers can write HA application monitoring programs in the C or C++ language. The HA Application Monitoring API is available with C language bindings only.

The application monitoring program sends an enable request to start the monitoring, possibly followed by a heartbeat signal. The vSphere infrastructure passes the signal up from your HA application monitoring program to the virtual machine, and then to the ESXi host. The HA application monitoring facility will reset the virtual machine if the application monitoring program stops sending a heartbeat signal, or requests a reset.

For more information about vSphere HA and application monitoring, see the *vSphere Availability* guide in the vSphere Documentation Center.

#### <span id="page-29-0"></span>**Prerequisites for HA Application Monitoring**

Before you start working with the HA Application Monitoring SDK, make sure that your vSphere application is running within a VMware cluster that has both the **High Availability** and **VM and Application Monitoring** options enabled.

You must install VMware Tools on the virtual machines where your HA monitoring applications are running.

The *vSphere Availability* guide contains information about how to set up a high availability (HA) cluster, and how to configure **VM and Application Monitoring**. VMware's New Cluster Wizard allows you to choose from three monitoring options:

- **Disabled** Neither VM Monitoring nor Application Monitoring.
- **VM Monitoring Only** If you choose this option, you will have the Guest OS monitoring discussed previously (the first mechanism).
- **VM and Application Monitoring** If you choose this option, you will also have the ability to employ Application Monitoring and the HA Application Monitoring SDK (the second mechanism).

For information about Web services interfaces for HA, see the *VMware vSphere API Reference Guide*, especially data objects VirtualMachineRuntimeInfo and VirtualMachineRuntimeInfoDasProtectionState.

### <span id="page-29-1"></span>**Using the HA Application Monitoring APIs**

You can use the HA Application Monitoring SDK to create a stand-alone application monitoring program, or to enhance an existing application or script. The purpose of your application monitoring program determines the API call sequence and the application behavior that you write to handle the response data.

For example, if your application monitoring program is tracking critical applications that are running in a guest OS, your application can intentionally stop sending heartbeat signals if any application-related process fails. The HA monitoring agent interprets the absence of heartbeats as a failure, and resets the virtual machine.

Alternatively, instead of not sending heartbeat signals, your application monitoring program can set the needReset flag using the VMGuestAppMonitor\_PostAppState call. When the HA monitoring agent notices this flag, it will reset the virtual machine.

Most of the calls you make using the HA Application Monitoring APIs send information one-way to the virtual infrastructure of the ESXi host, and the host relays the information to the HA monitoring agent. However the VMGuestAppMonitor\_GetAppStatus call is a two-way transaction that lets you request the virtual machine status from the HA monitoring agent.

Most HA Application Monitoring functions lack input parameters, because the calls are local. The vSphere infrastructure passes the heartbeat and status data to and from other levels of the cluster.

Call each function from your application monitoring program. The vSphere infrastructure (in the virtual machine where the application monitoring program is running) passes the function data up to the ESXi host. The local virtual machine sends all status responses to your application monitoring program, even though they are passed down from the HA monitoring agent.

### <span id="page-30-0"></span>**HA Application Monitoring API Functions**

The following calls are available to a vSphere HA application monitoring program:

<span id="page-30-5"></span>**Table 4-1.** HA Application Monitoring API Calls

<span id="page-30-14"></span><span id="page-30-13"></span><span id="page-30-12"></span><span id="page-30-11"></span><span id="page-30-10"></span><span id="page-30-9"></span><span id="page-30-8"></span><span id="page-30-7"></span><span id="page-30-6"></span><span id="page-30-4"></span><span id="page-30-3"></span><span id="page-30-2"></span><span id="page-30-1"></span>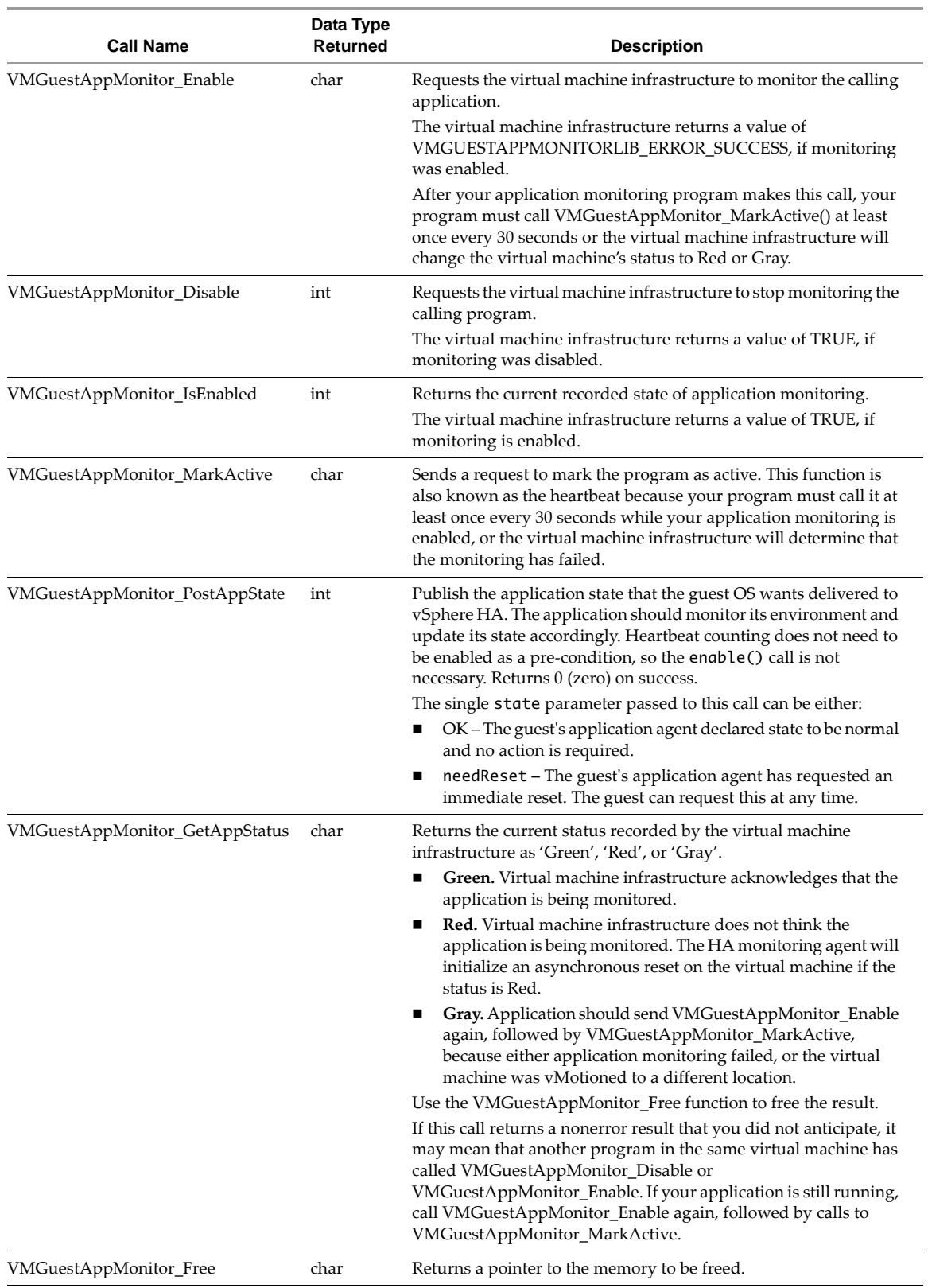

#### <span id="page-31-0"></span>**Code Sample for appmon.cpp**

<span id="page-31-3"></span>The HA Application Monitoring SDK includes a code sample called appmon.cpp. The sample is located in the docs/samples directory and defines the entry point for the console application. The appmon.cpp program includes interface code that your application monitoring program can send after receiving results from calls to VMGuestAppMonitor\_Enable, VMGuestAppMonitor\_MarkActive, and VMGuestAppMonitor\_Disable.

#### <span id="page-31-1"></span>**Calling the APIs from Your Application**

<span id="page-31-2"></span>The following steps provide a possible API sequence of calls:

- 1 Include vmGuestAppMonitorLib.h in the declarations for your C program.
- 2 To start the monitoring, notify the virtual machine that you are going to start sending a heartbeat signal by calling [VMGuestAppMonitor\\_Enable](#page-30-1).
- 3 After you have called VMGuestAppMonitor\_Enable, call [VMGuestAppMonitor\\_MarkActive](#page-30-2) every 30 seconds or your virtual machine will be reset.
- 4 Send [VMGuestAppMonitor\\_IsEnabled](#page-30-3) to make sure the virtual machine infrastructure received your requests correctly and has begun monitoring.
- 5 Periodically, call [VMGuestAppMonitor\\_GetAppStatus](#page-30-4) to make sure the vSphere infrastructure is still receiving the heartbeat calls.

The status will be returned as *Green*, *Red*, or *Gray*. See ["HA Application Monitoring API Calls,"](#page-30-5) for a description of each status value. [Figure 4-1](#page-28-4) shows a possible coding flow for the GetAppStatus call.

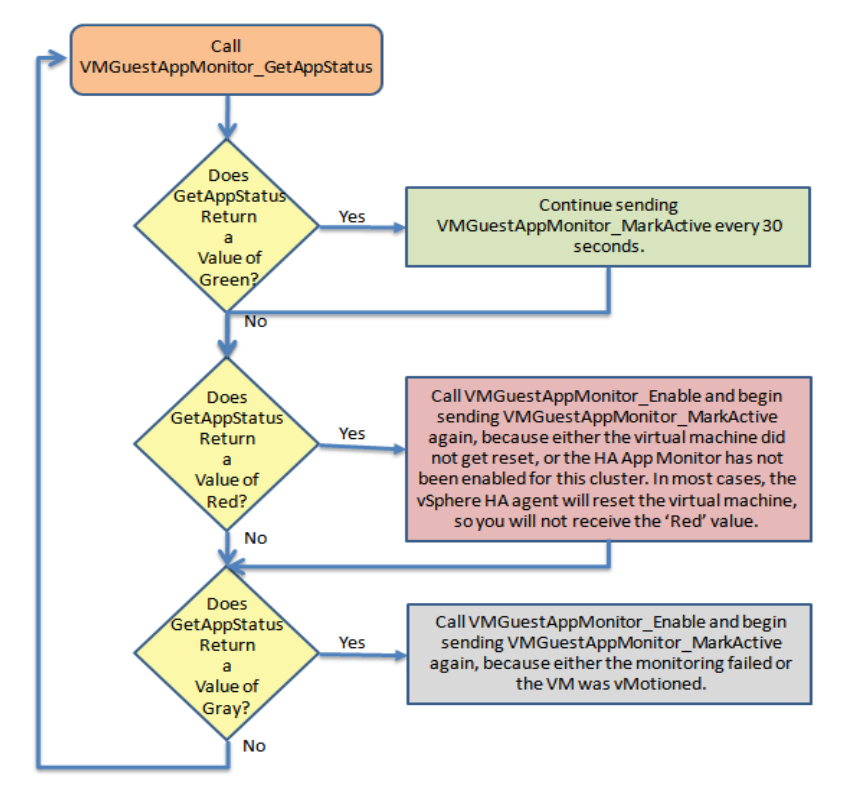

**Figure 4-2.** Coding Flow for VMGuestAppMonitor\_GetAppStatus

6 After you call VMGuestAppMonitor\_GetAppStatus, call the [VMGuestAppMonitor\\_Free](#page-30-6) function to free the memory that was used to store the status.

If your application does not free the memory, it can use a large amount of storage very quickly, because a new status is created every 30 seconds, when VMGuestAppMonitor\_MarkActive is called.

7 Call [VMGuestAppMonitor\\_Disable](#page-30-7) when you want the agent to stop monitoring.

# <span id="page-32-0"></span>**HA Application Monitoring API Error Messages**

<span id="page-32-2"></span>The vSphere infrastructure can return errors in [Table 4-2](#page-32-1) as a result of HA Application Monitoring calls.

#### <span id="page-32-1"></span>**Table 4-2.** HA Application Monitoring Error Codes

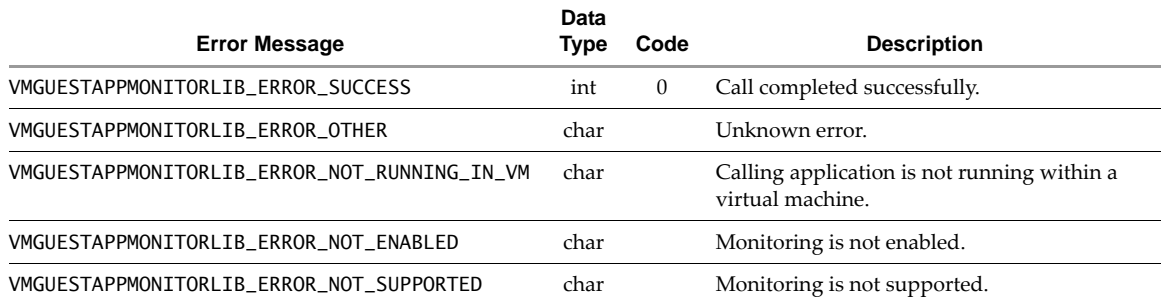

Guest and HA Application Monitoring Developer's Guide

# <span id="page-34-0"></span>**Index**

#### **Numerics**

32-bit guest support **[12](#page-11-3)** 64-bit guest support **[12](#page-11-4)**

#### **A**

accessor functions **[15](#page-14-3)**

#### **C**

call sequence for HA **[32](#page-31-2)** code sample for HA application monitoring **[32](#page-31-3)** configuration file for virtual machine **[12](#page-11-5)** context functions **[13](#page-12-4)**

#### **D**

data types **[13](#page-12-5)** disabling the vSphere Guest API **[12](#page-11-5)**

#### **E**

enabling the vSphere Guest API **[12](#page-11-6)** error messages **[33](#page-32-2)**

#### **H**

handle **[13](#page-12-6)**, **[15](#page-14-4)** heartbeat for guest and applications **[29](#page-28-5)** high availability (HA), about **[29](#page-28-6)** how to use the vSphere Guest API **[12](#page-11-7)**

#### **L**

libvmGuestLib.so **[12](#page-11-8)** Linux guest operating system **[11](#page-10-5)**

**N** non-Unicode DLL (Windows) **[12](#page-11-9)**

**O** overview of the vSphere Guest API **[11](#page-10-6)**

#### **R**

refreshing all statistics **[15](#page-14-5)** runtime components **[12](#page-11-10)**

#### **S**

security of Remote RPC **[9](#page-8-2)** sequence of HA calls **[32](#page-31-2)** session ID **[13](#page-12-7)** supported guest operating systems **[11](#page-10-7)**

## **T**

test program vmGuestlibTest.c **[12](#page-11-11)**

#### **V**

virtual machine statistics **[11](#page-10-8)** VMGuestAppMonitor\_Disable **[31](#page-30-8)** VMGuestAppMonitor\_Enable **[31](#page-30-9)** VMGuestAppMonitor\_Free **[31](#page-30-10)** VMGuestAppMonitor\_GetAppStatus **[31](#page-30-11)** VMGuestAppMonitor\_IsEnabled **[31](#page-30-12)** VMGuestAppMonitor\_MarkActive **[31](#page-30-13)** VMGuestAppMonitor\_PostAppState **[31](#page-30-14)** VMGuestLib\_CloseHandle **[14](#page-13-3)** VMGuestLib\_GetCpuLimitMHz **[15](#page-14-6)** VMGuestLib\_GetCpuReservationMHz **[15](#page-14-7)** VMGuestLib\_GetCpuShares **[15](#page-14-8)** VMGuestLib\_GetCpuStolenMs **[15](#page-14-9)** VMGuestLib\_GetCpuUsedMs **[15](#page-14-10)** VMGuestLib\_GetElapsedMs **[15](#page-14-11)** VMGuestLib\_GetHostProcessorSpeed **[15](#page-14-12)** VMGuestLib\_GetMemActiveMB **[15](#page-14-13)** VMGuestLib\_GetMemBalloonedMB **[15](#page-14-14)** VMGuestLib\_GetMemLimitMB **[15](#page-14-15)** VMGuestLib\_GetMemMappedMB **[15](#page-14-16)** VMGuestLib\_GetMemOverheadMB **[16](#page-15-1)** VMGuestLib\_GetMemReservationMB **[16](#page-15-2)** VMGuestLib\_GetMemSharedMB **[16](#page-15-3)** VMGuestLib\_GetMemSharedSavedMB **[16](#page-15-4)** VMGuestLib\_GetMemShares **[16](#page-15-5)** VMGuestLib\_GetMemSwappedMB **[16](#page-15-6)** VMGuestLib\_GetMemUsedMB **[16](#page-15-7)** VMGuestLib\_GetResourcePoolPath **[16](#page-15-8)** VMGuestLib\_GetSessionId **[14](#page-13-4)** VMGuestLib\_OpenHandle **[14](#page-13-5)** VMGuestLib\_UpdateInfo **[14](#page-13-6)** vmGuestLib.h **[13](#page-12-8)** vmGuestLib.lib **[12](#page-11-12)** VMGuestLibError **[13](#page-12-9)** VMGuestLibHandle **[13](#page-12-6)** VMGuestLibSessionID **[13](#page-12-7)** vSphere Guest API runtime components **[12](#page-11-10)**

#### **W**

Windows guest operating system **[11](#page-10-9)**

Guest and HA Application Monitoring Developer's Guide